## REQUISITOS PARA GRADO INDIVIDUAL 2024

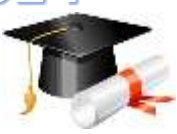

Para realizar la inscripción para grado verifique, que haya cumplido con la aprobación de **todas** las asignaturas y requisitos de su plan de estudios.

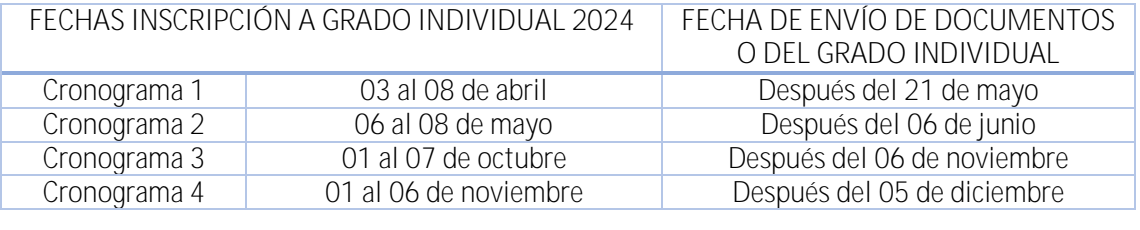

**VALOR DERECHOS DE GRADO INDIVIDUAL <sup>2024</sup> Pregrado: \$**433.400

**Posgrado: \$**1.083.400

LA SOLICITUD DE GRADO CONSTA DE 2 PASOS LOS CUALES SE DESCRIBEN A CONTINUACIÓN, POR FAVOR LEER DETENIDAMENTE Y CON ATENCIÓN TODOS Y CADA UNO DE LOS PASOS PARA EVITAR INCONVENIENTES, PUES DE SU CORRECTA EJECUCIÓN DEPENDERÁ LA APROBACIÓN DE SU SOLICITUD.

## PASO<sub>1</sub>

**Enviar desde su correo institucional** los siguientes documentos al correo electrónico *[aspirantegrado\\_pal@unal.edu.co](mailto:aspirantegrado_pal@unal.edu.co)*, es muy importante enviarlos **TODOS** como se describe a continuación:

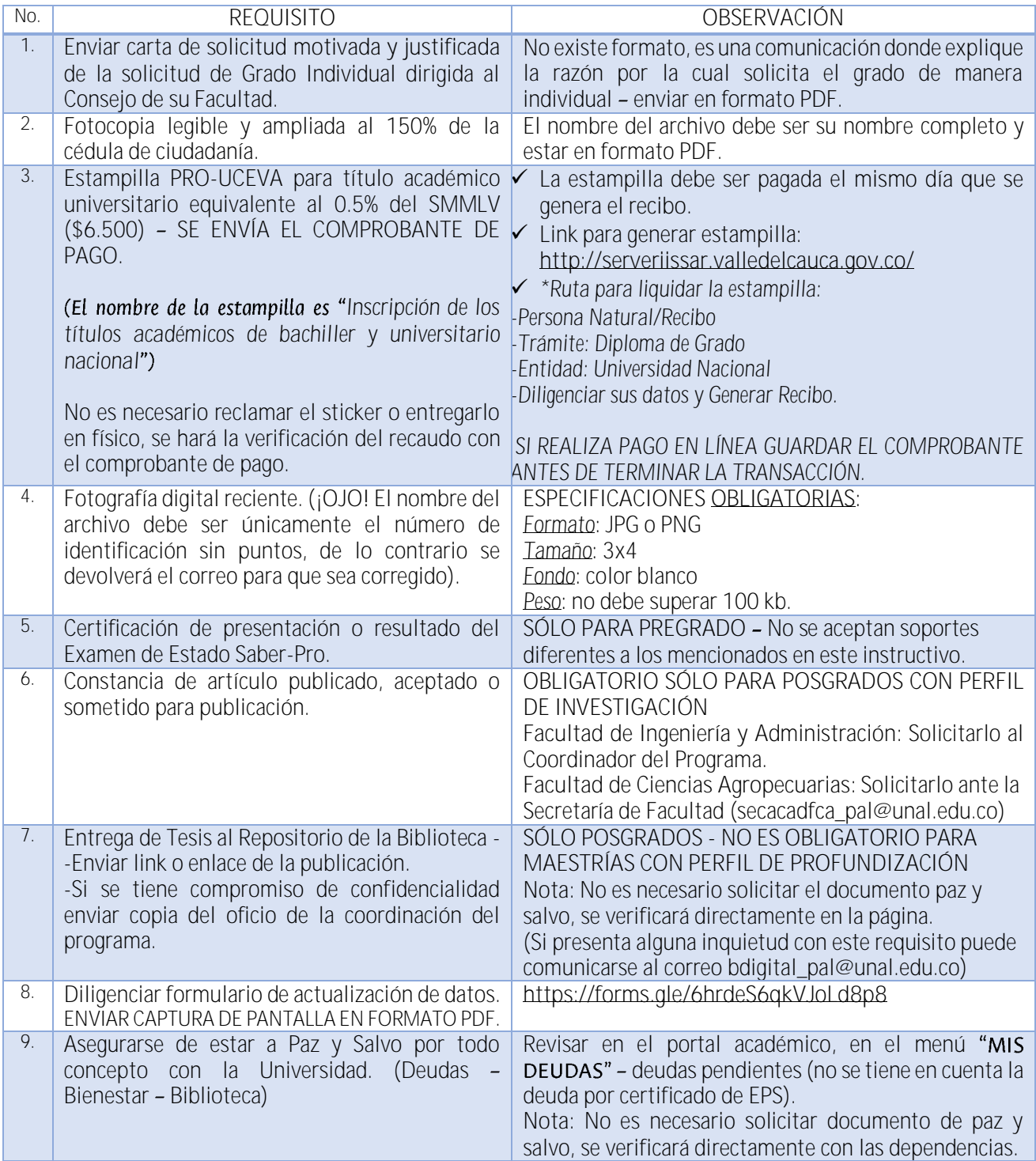

## Realizar la solicitud a través del portal de servicios académicos: Ver video para [conocer la ruta y el proceso](https://youtu.be/_bYNxii5P-4) PASO<sub>2</sub>

La solicitud únicamente se puede realizar dentro de las fechas establecidas

Al finalizar la solicitud de grado en el sistema se genera el recibo de pago por concepto de Derechos de Grado, el cual se puede pagar en línea o se puede descargar y pagar presencialmente en Bancolombia.

- Si se realiza el pago en línea se verá reflejado de inmediato.
- Si se realiza el pago con recibo bancario el pago se verá reflejado aproximadamente de 3 a 5 días hábiles.
- Si se inicia el pago virtual y genera error, debe esperar a que la transacción se cancele y reintentar el pago en el menú "Información financiera" del portal de servicios académicos.

## **ijINFORMACIÓN PARA TENER EN CUENTA!!**

- *Después de iniciar una solicitud de grado en el sistema, usted cuenta con dos días para finalizarla, al ingresar nuevamente al portal debe ejecutar la siguiente tarea para continuarla.*
- *Para evitar confusión, sólo inicie una nueva solicitud cuando la que está en curso se haya cancelado.*
- *Cuando una solicitud no se finaliza a tiempo y se cancela, al correo electrónico llega la notificación informándole que no cumple los requisitos o que ha concluido el tiempo máximo de resolución, puede hacer caso omiso a este mensaje e iniciar una nueva solicitud.*
- *Tenga presente el número de la solicitud para consultar el estado de la misma.*
- *Se sugiere tener paciencia, pues este es un proceso dispendioso y demorado.*

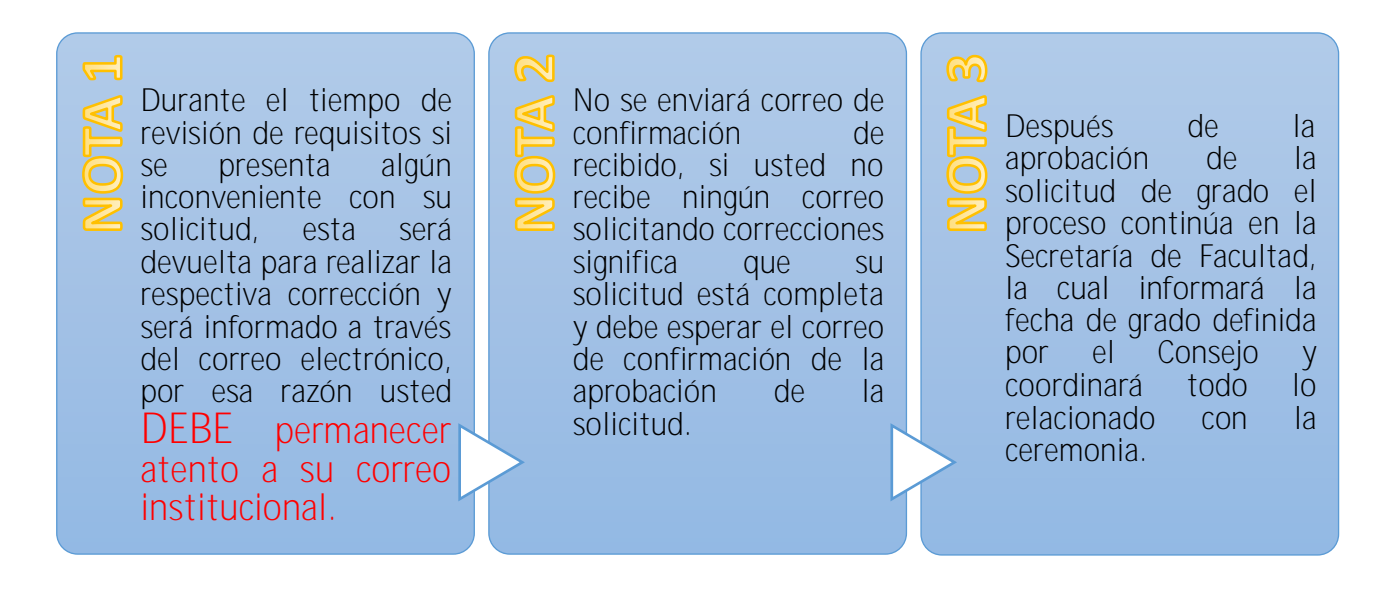

*Si tiene alguna inquietud puede comunicarse al correo electrónico: aspirantegrado\_pal@unal.edu.co*

**SECCIÓN REGISTRO Y MATRÍCULA**